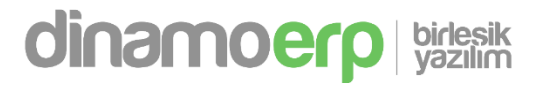

# **DinamoERP Versiyon Notları 18.12.2022**

BİRLEŞİK YAZILIM HİZMETLERİ LTD. ŞTİ.| [www.birlesikyazilim.com]

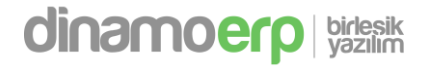

## **Yeni Eklenen Uygulamalar**

- **1. TABL06** | **Varsayılan Gelir Vergisi Stopaj Tanımları**
- **2. TABL24** | **Gelir Vergisi Stopajı Muhasebe Hesabı Tanımları**
- **3. STOK74SM** | **Gelen Serbest Meslek Makbuzu**
- **4. RWSTDF | Kullanıcı Tanımlı Tablo ve Kullanıcı Tanımlı Rowset Tanımları**

## **Doc Kütüphanesi Eklenen Fonksiyonlar**

1. Tech10\_Select\_Par -> Mühendislik tanımlarına **ASM1 (Aşama Kodu) kriteri** eklendi.

**Örnek Kullanım:**

Dim par1,nret,TechTable Set par1 = Doc.CreateSObject("Parameters") Par1.SetParameter "ASM1","KADRO"

nret = Doc.Tech10\_Select\_Par("0001","","I","MNT-001","","","",Par1)

- 2. **GetGVSPOrani** (Gelir Vergisi Stopaj Hesaplama Fonksiyonu)
	- 1. LAT\_STN, LAT\_STMN Parametreleri ile ilgili iyileştirmeler yapıldı
	- 2. Office365 mail serverlerı için Microsoft Aouth2.0 (Modern Authentication ) yöntemi eklendi.

## **Database ile İlgili Çalışmalar**

- **1. STOK00C** tablosu (Depo Mevcutları) databaseden yok edildi. Bunun yerine STOK00C view sorgusu eklendi.
- **2. STOK74E** 
	- DO STOPAJ ORANI,TL GV1TOPLAMI,CH GV1TOPLAMI,TL GV KH TOPLAM,CH GV KH TOPLAM,TE V\_HESAPLAMA alanları kayıt edilebilir olarak eklendi.
	- TL\_GVSTOPAJALANLARI,OR\_GVSTOPAJALANLARI alanları stack (kayıt edilemez) olarak eklendi.
- **3. STOK74T** 
	- GV\_STOP\_OR,TL\_GVSTOP\_TUTAR,TL\_STOPAJLI\_TUTAR,TEV\_ORAN,TL\_TEV\_TUTAR alanları kayıt edilebilir olarak eklendi.
	- TL\_TEVKIFATALANLARI,OR\_TEVKIFATALANLARI,TL\_GVSTOPAJALANLARI,OR\_GVSTOPAJALANLARI,OR \_GVSTOP\_TUTAR,OR\_STOPAJLI\_TUTAR,OR\_TEV\_TUTAR alanları stack(kayıt edilemez) olarak eklendi.
- **4. STOK70E**
	- TEV\_HESAPLAMA alanı kayıt edilebilir olarak eklendi.
- **5. STOK70T**
	- $\bullet$  TEV ORAN,TL TEV TUTAR,OR TEV TUTAR,WITHHLDNGTAXTYPCODE,TL TEV TUTAR DF alanları kayıt edilebilir olarak eklendi.
	- TL\_TEVKIFATALANLARI,OR\_TEVKIFATALANLARI alanları stack (kayıt edilemez) olarak eklendi.

#### **6. QVAL10T,QVAL02T,UFLD10T**

VARASPNAME alan genişliği 100 karakter olarak değiştirildi.

#### **7. TABL05T , TABL25T**

VALUE\_TEVKIFATORANI alanı kayıt edilebilir olarak eklendi.

#### **8. DNTASK1T**

BELIRTILEN\_SABLON10, EMAILSABLONU, SMSSABLONU alanları kayıt edilebilir olarak eklendi.

## **Diğer Geliştirmeler**

1. Çıktı ekranlarında mail uygulaması yönlendirme işlemi 64 bit sürümlerde çalışmamaktaydı. Çıktı ekranlarında **64 bit sürümler için yeni buton eklemesi** yapıldı.

**Yapılması gereken:** Bilgisayarın ortam değişkenlerine OutlookDir ismiyle Outlook uygulamasının exe yolunu belirtmeniz gerekmektedir.

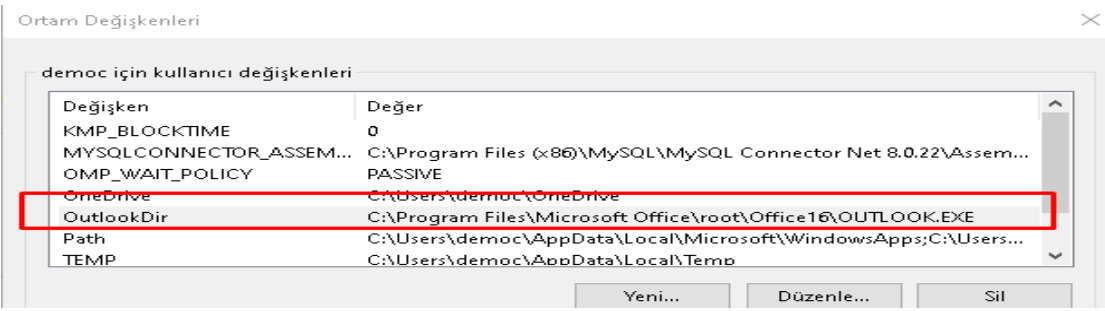

- 2. Satış hareketleri ve Alış hareketleri ekranlarında UBL e-Fatura no alanı eklendi
- 3. Satış ve Satın Alma Faturaları için satır bazlı tevkifat girişi özelliği eklendi.
- 4. Muhar0 (Muhasebe Hesap Planı) uygulamasına dövizli alanlar eklendi.
- 5. DNTASK1 (Periyodik İşler Zamanlanmış Görev Tanımları) uygulamasında DNTASK1T ( Gönderi Listesi ) tablosuna BELIRTILEN SABLON10, EMAILSABLONU, SMSSABLONU alanları eklendi. Yeni Eklenen alanlar ile gönderi listesinde belirtilen sms ve mail şablonlarından farklı şablonlar kullanılabilmektedir.
- 6. Yevmiye numarası verme ekranında ilgili dönemde sadece muhasebe entegrasyonu kapatılabiliyordu. Tüm işlemleri kapatabilmek için yeni buton eklendi.
- 7. Gelen e-Faturalarda GİB standardı dışında fatura şablonu kullanımlarında dinamo e-Faturayı okuyamıyordu. GİB standardındaki dosyaları okuyabilmek için geliştirme yapıldı.
- 8. Ekran özelleştirmelerinde tüm ekran formu yerine belirlenen tablolar ilgili düzenleme yapılabilmesi yönünde çalışma yapıldı.

Ekran özelleştirmelerinde tüm form kodu yerine sadece bir tabın içeriğini değiştirmek veya eklemeler yapmak istiyorsanız "Sekme Tasarım Seçenekleri" sekmesinden "Ekran formunda tab adı" alanından tabı seçebilir veya var olmayan bir tab ismi vererek yeni bir tab eklemesi yapabilirsiniz.

"Kullanıcı Ekran Formundaki Sekme Tasarımının Ne Şekilde Ekleneceği" seçeneğinden yazdığınız kodun uygulamada nasıl çalışacağını seçebilirsiniz.